УТВЕРЖДАЮ Генеральный директор<br><del>ООО</del>«Автопрогресс-М» А.С. Никитин  $\mathcal{C}^{\bullet}$ «03» марта 2020 г.

Государственная система обеспечения единства измерений

Аппаратура навигационная потребителей ГНСС с видеофиксацией Дозор-78

# *МЕТОДИКА ПОВЕРКИ*

# МП АПМ 17-20

Настоящая методика поверки распространяется на аппаратуру навигационную потребителей ГНСС с видеофиксацией Дозор-78, производства ООО «Байтэрг», Россия, (далее - аппаратуру) и устанавливает методику ее первичной и периодической поверки.

Интервал между поверками - 1 год.

#### **1 Операции поверки**

При проведении поверки должны выполняться операции, указанные в таблице 1.

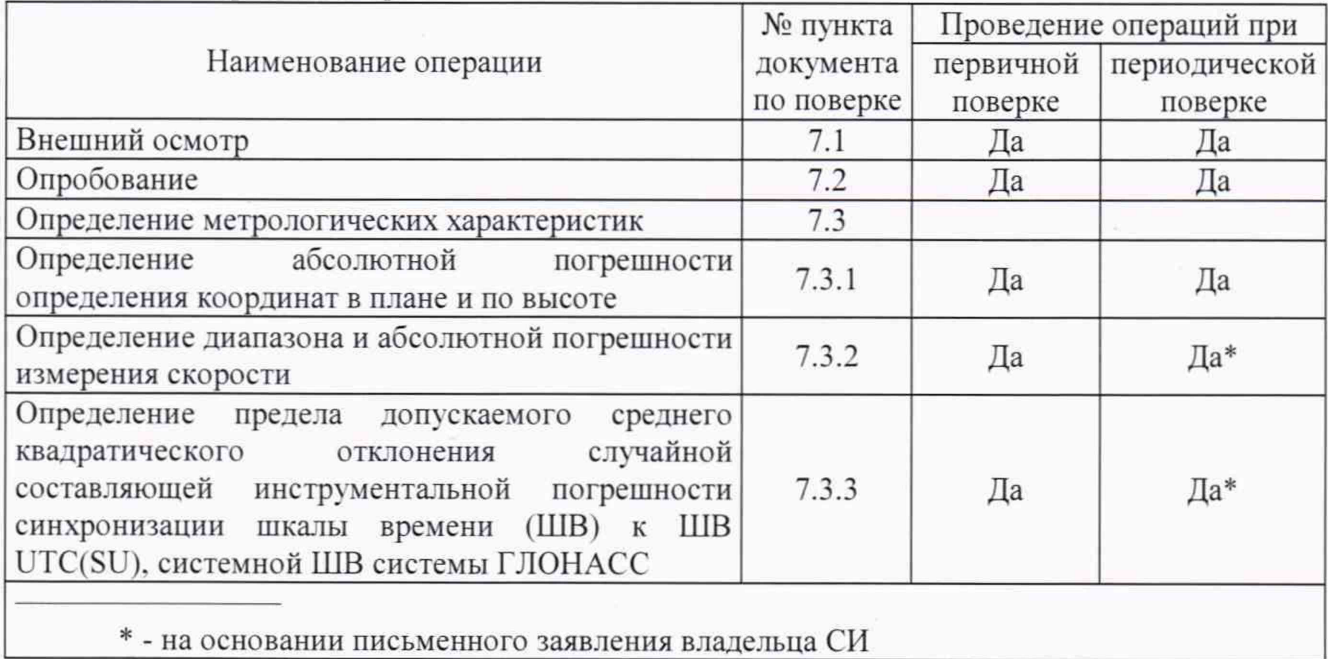

Таблица 1 - Операции поверки

#### **2 Средства поверки**

При проведении поверки должны применяться эталоны и вспомогательные средства поверки, приведенные в таблице 2.

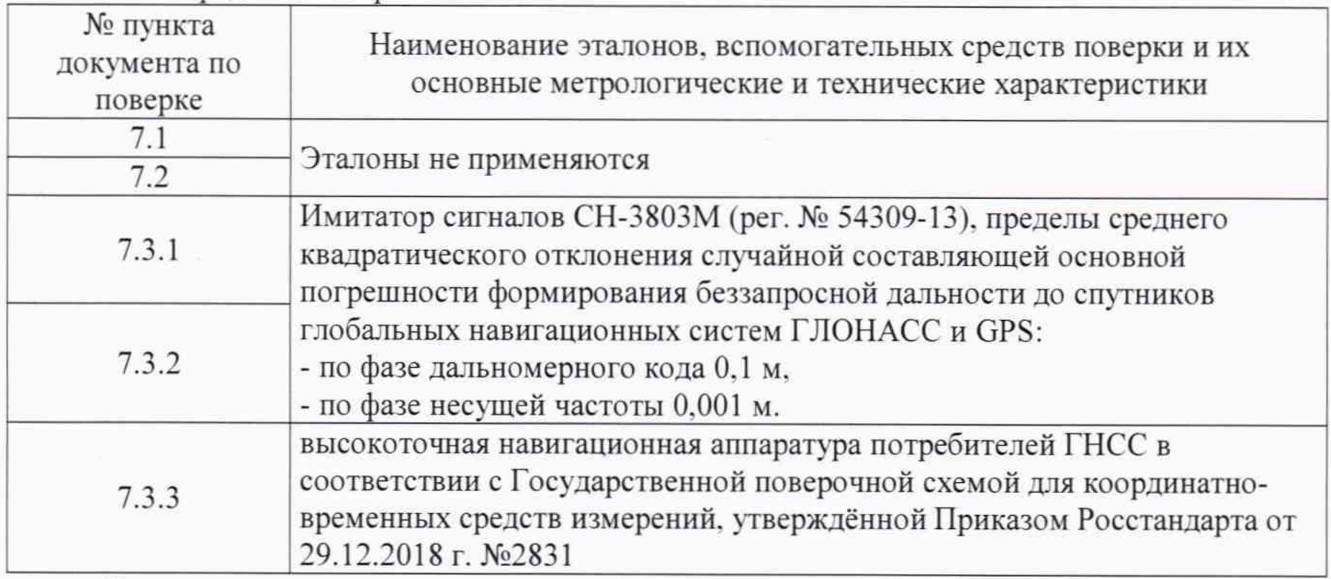

Таблица 2 - Средства поверки

Допускается применять другие средства поверки, обеспечивающие определение метрологических характеристик с точностью, удовлетворяющей требованиям настоящей методики поверки.

#### **3 Требования к квалификации поверителей**

К проведению поверки допускаются лица, изучившие эксплуатационную документацию на приборы и средства поверки, и аттестованные в качестве поверителя средств измерений в установленном порядке.

#### **4 Требования безопасности**

При проведении поверки должны соблюдаться требования по технике безопасности согласно эксплуатационной документации на приборы и поверочное оборудование, правила по технике безопасности, которые действуют на месте проведения поверки, а также правила по технике безопасности при производстве топографо-геодезических работ ПТБ-88. (Утверждены коллегией ГУГК при СМ СССР 09.02.1989 г.. № 2/21).

#### **5 Условия поверки**

При проведении поверки должны соблюдаться следующие условия измерений:

- температура окружающей среды, °С от -20 до +60.

- относительная влажность воздуха (при температуре 25 °С), % от 0 до 95

#### **6 Подготовка к поверке**

Перед проведением поверки должны быть выполнены следующие подготовительные работы:

- проверить наличие действующих свидетельств о поверке на эталонные средства измерений;

- аппаратуру и средства поверки привести в рабочее состояние в соответствии с их эксплуатационной документацией.

- аппаратура должна быть подключена к источнику питания с помощью адаптера питания или иметь заряд аккумулятора не менее 20 %:

- аппаратура должна быть подключена к ПК с помощью док-станции или USB кабеля.

#### **7 Проведение поверки**

#### **7.1 Внешний осмотр**

При внешнем осмотре должно быть установлено соответствие аппаратуры следующим требованиям:

- отсутствие механических повреждений и других дефектов, влияющих на эксплуатационные и метрологические характеристики аппаратуры;

- наличие маркировки и комплектности, необходимой для проведения измерений, согласно требованиям эксплуатационной документации на аппаратуру.

Если хотя бы одно из перечисленных требований не выполняется, прибор признают непригодным к применению, дальнейшие операции поверки не производят.

#### **7.2 Опробование**

При опробовании должно быть установлено соответствие аппаратуры следующим требованиям:

- отсутствие качки и смещений неподвижно соединенных деталей и элементов:

- правильность взаимодействия с комплектом принадлежностей:

- работоспособность всех функциональных режимов и узлов;

- идентификация номера версии ПО.

Для идентификации номера версии МПО. установленного в аппаратуру, необходимо подключить аппаратуру к персональному компьютеру и запустить ПО «Дозор-Поверка ГЛОНАСС-GPS». Номер версии МПО будет отображен в меню «Изменение настроек.

### **ΜΠ ΑΠΜ 17-20**

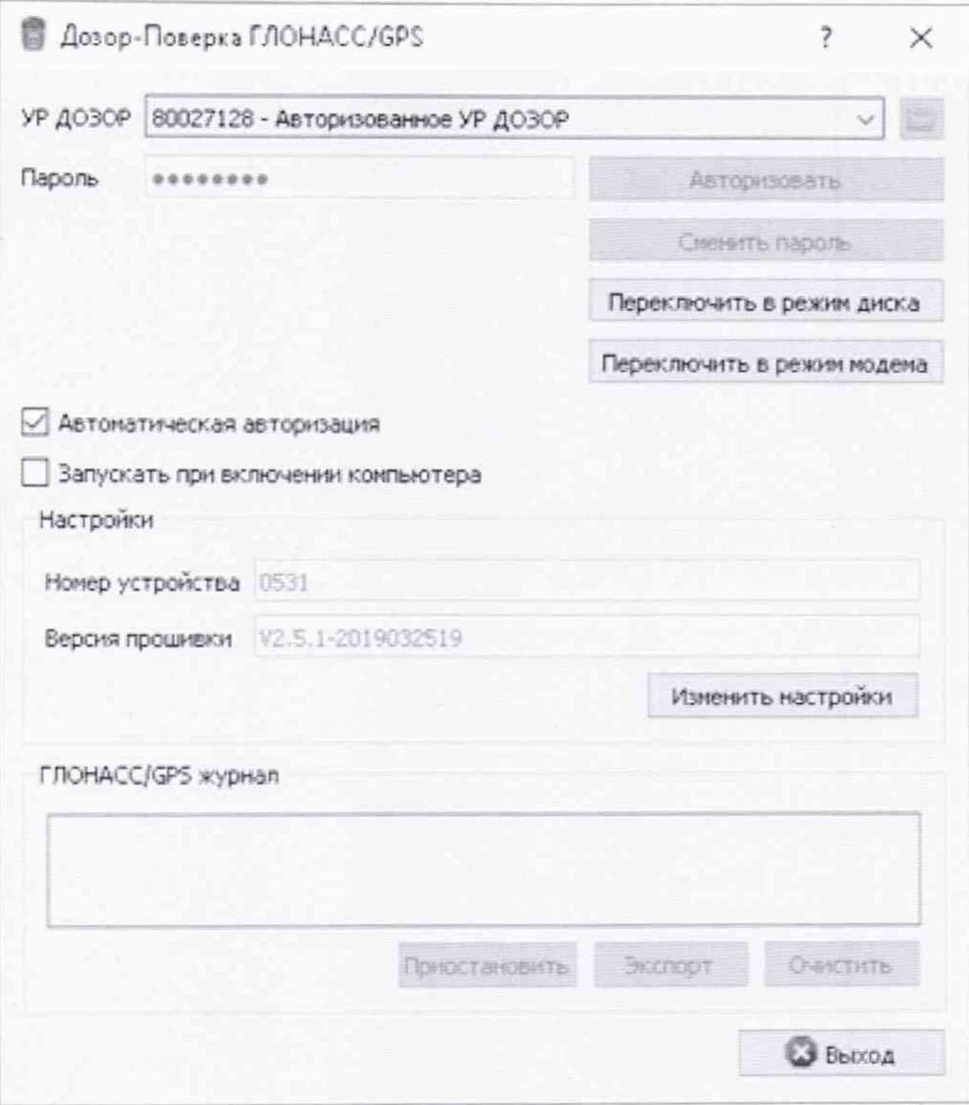

Для идентификации ПО "Дозор-Лайт", следует запустить ПО и нажать на кнопку "?" в заголовке ПО.

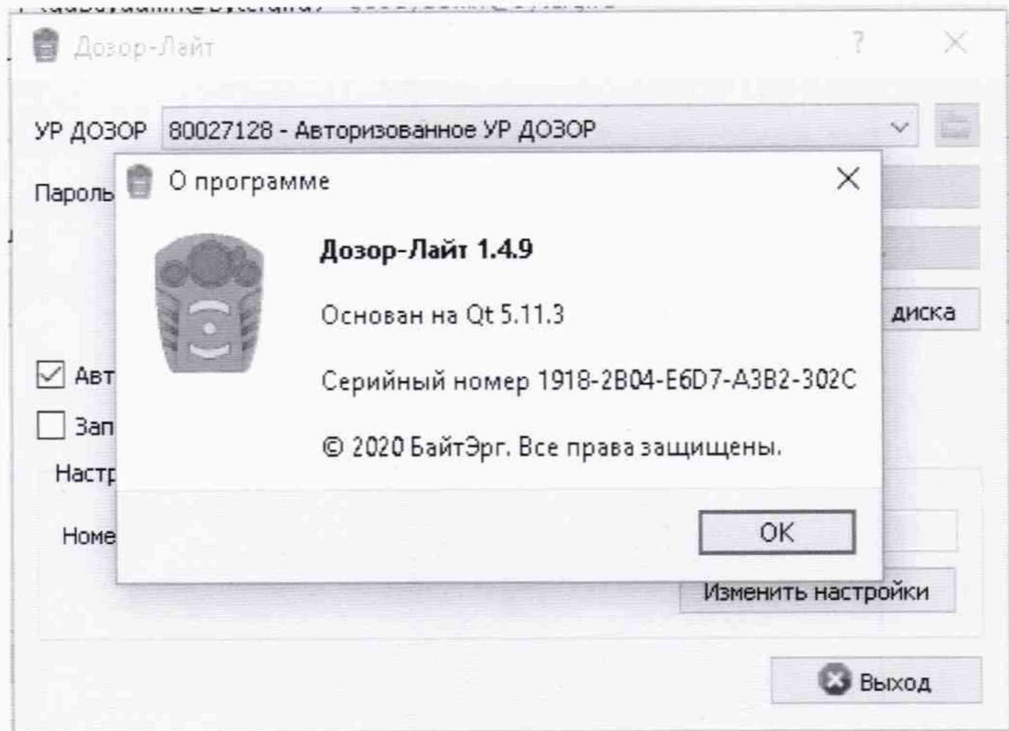

#### МП АПМ 17-20

Для идентификации ПО «Дозор-Поверка ГЛОНАСС/GPS» следует запустить ПО и нажать на кнопку "?" в заголовке ПО.

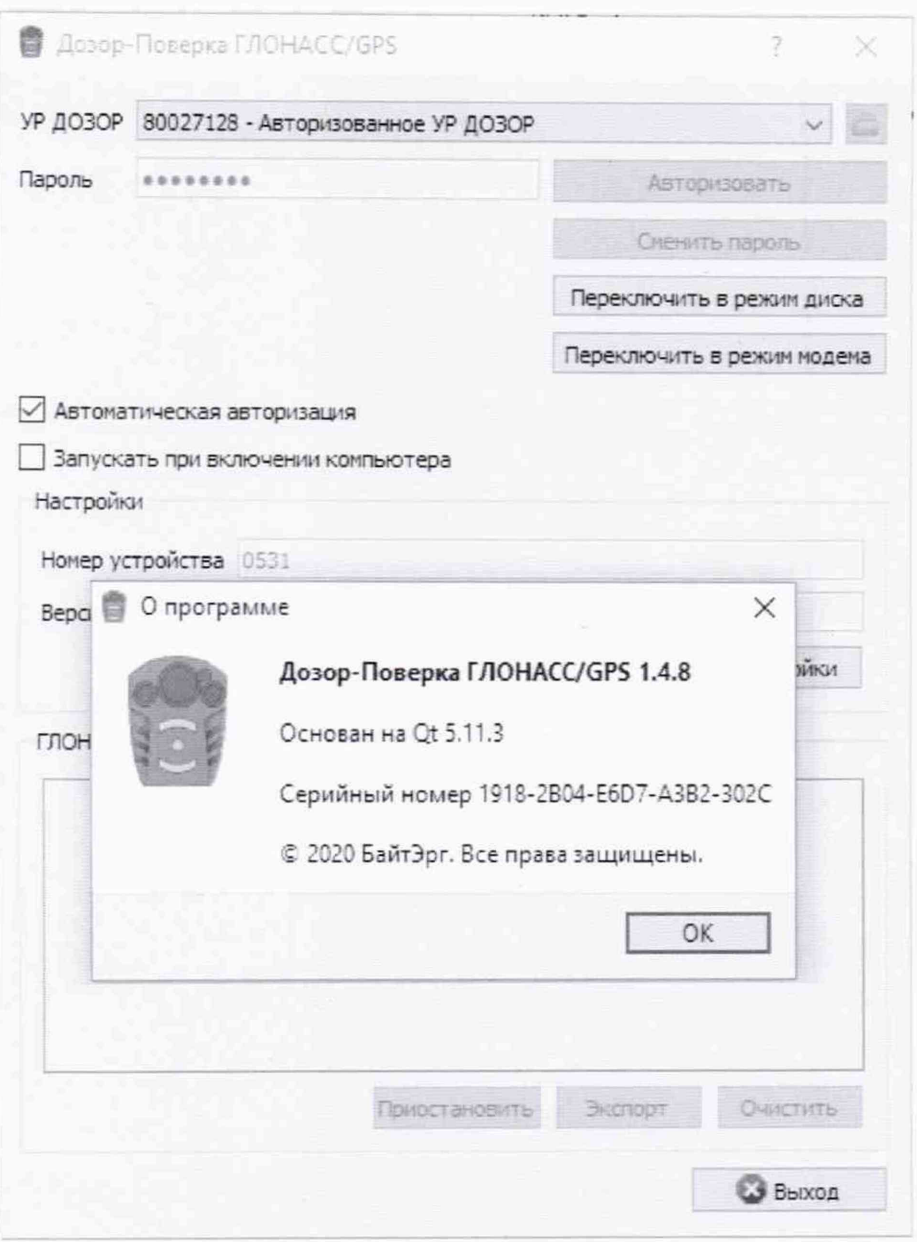

Номер версии и наименование программного обеспечения должны соответствовать данным, приведенным в таблице 2.

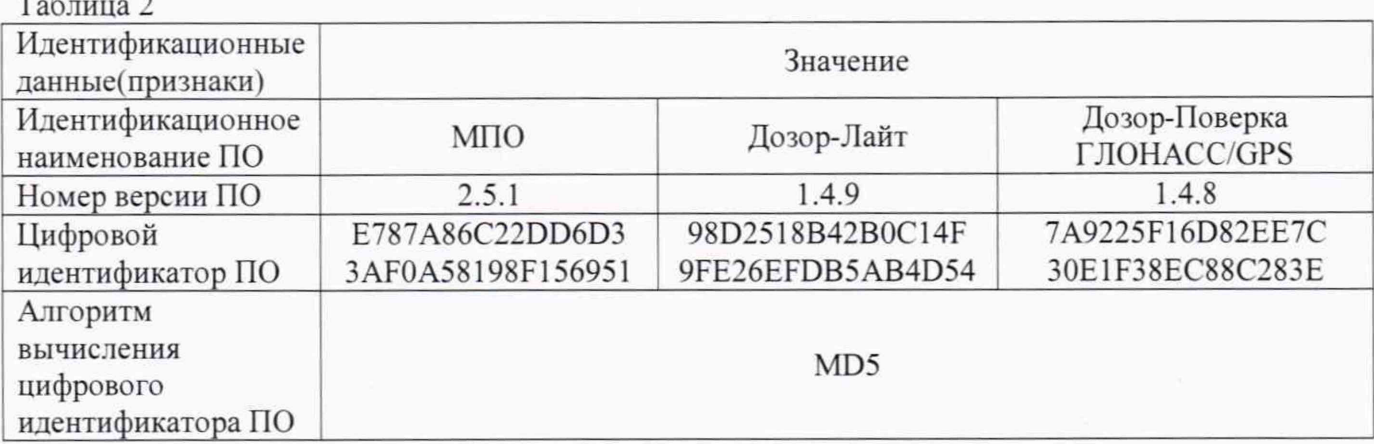

5

#### 7.3 Определение метрологических характеристик

### 7.3.1 Определение абсолютной погрешности определения координат в плане и по высоте.

Определение абсолютной погрешности определения координат в плане и по высоте осуществляется с помощью имитатора сигналов космических навигационных систем ГЛОНАСС/GPS. Измерения следует выполнять в соответствии с руководством по эксплуатации при моделировании имитатором сигналов условий (сценария) неподвижности и перемещения аппаратуры.

Собрать рабочее место с имитатором сигналов в соответствии с рисунком 1:

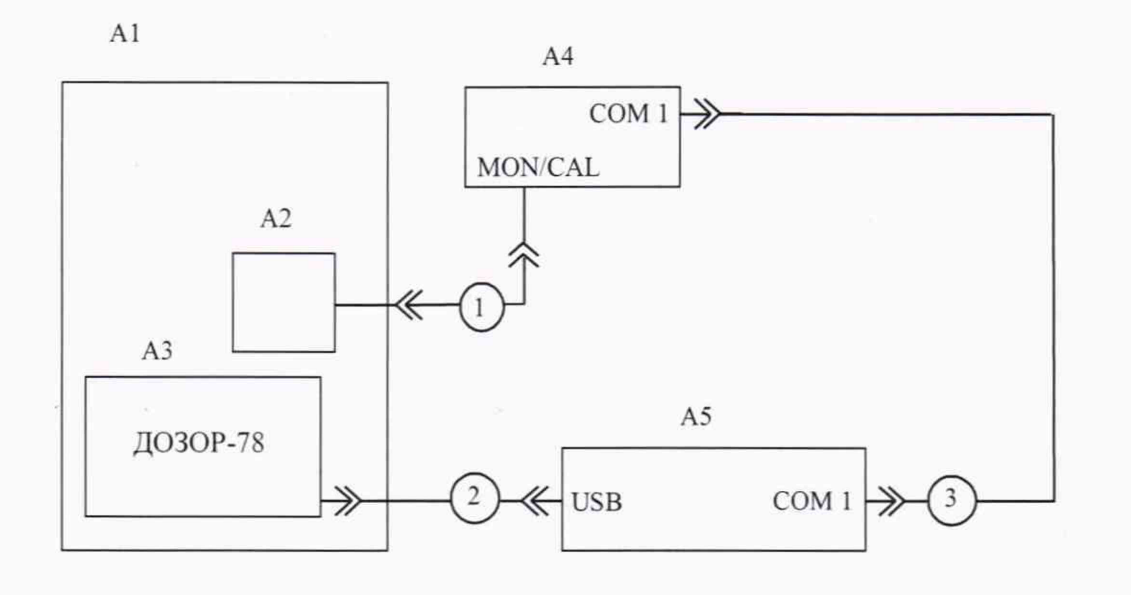

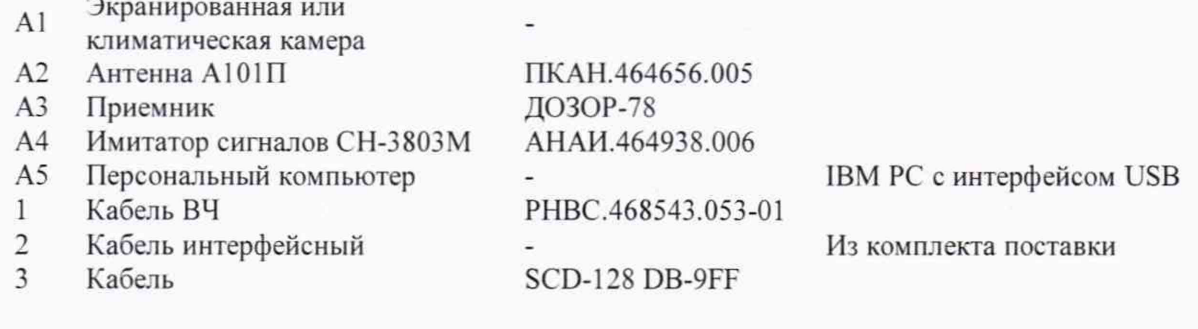

#### Рисунок 1 - Схема рабочего места

Составить сценарий имитации с параметрами, приведенными в таблице 3. Отслеживать значение геометрического фактора PDOP (не должно превышать 3). Таблица 3

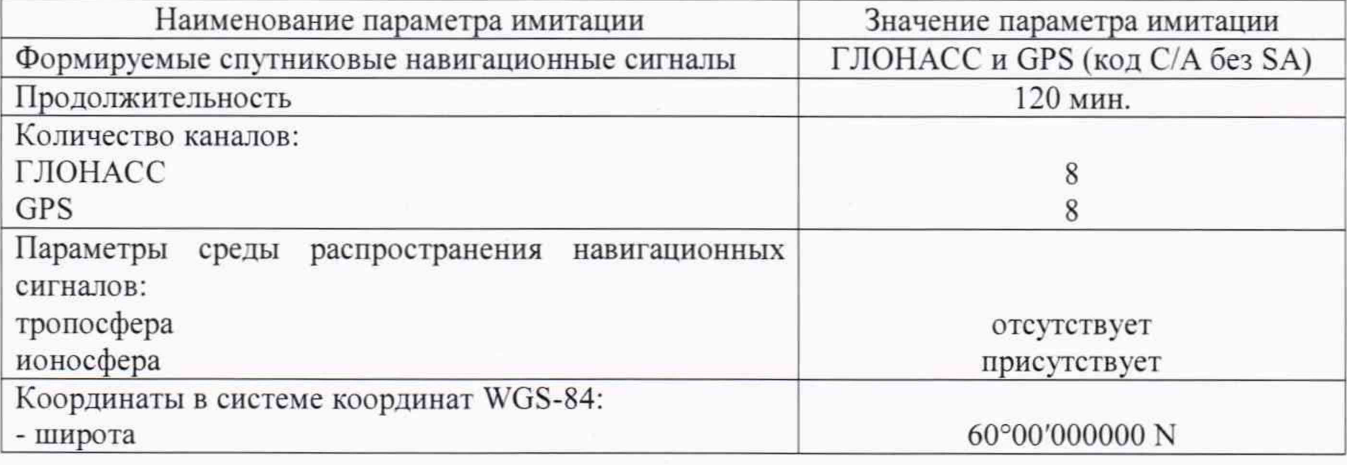

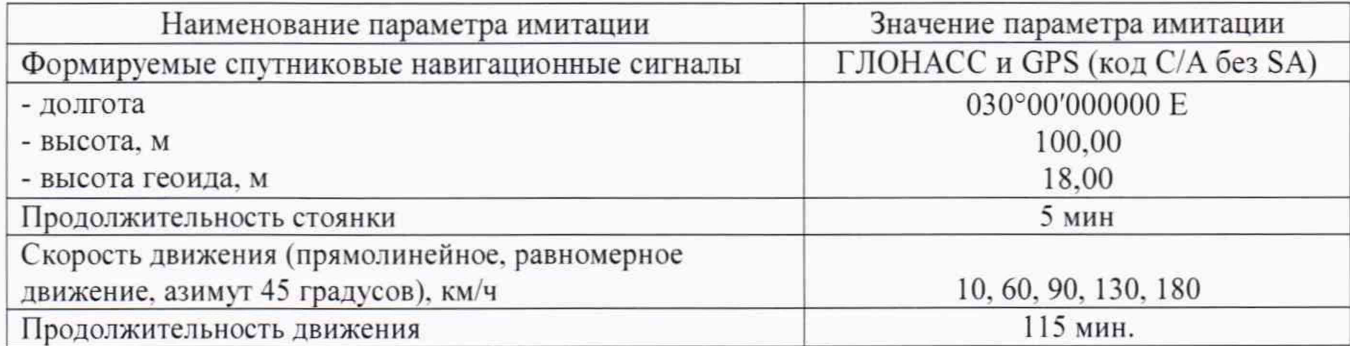

#### 7.3.1.1 Запуск измерений.

Измерения проводить в следующей последовательности:

- включить аппаратуру в соответствии с руководством по эксплуатации;

- включить персональный компьютер (ПК);

- запустить на ПК программное обеспечение «Дозор-Поверка ГЛОНАСС/GPS»;
- установить соединение аппаратуры с ПК;
- включить передачу сообщений NMEA с выхода приемника ДОЗОР-78;

- включить имитатор сигналов ГНСС, запустить требуемый сценарий имитации;

- осуществить запись измерений в формате NMEA сообщений с частотой 1 Гц в течение 120 минут:

- выключить аппаратуру согласно требованиям руководства по эксплуатации.

#### 7.3.1.2 Обработка результатов измерений.

Провести постобработку собранных данных с помощью прикладного ПО на ПК. Абсолютная погрешность определения координат в плане и по высоте вычисляется как сумма систематической и случайной погрешности по выражению:

$$
\Delta_{X,Y,H} = \left( \frac{\sum_{i=1}^{n} S_{iX,Y,Y}}{n} - S_{0X,Y,Y} \right) \pm 2 \cdot \sqrt{\frac{\sum_{i=1}^{n} (S_{iX,Y,Y} - \frac{\sum_{i=1}^{n} S_{iX,Y,Y}}{n})^2}{n-1}},
$$
rqe

 $\Delta_{XYH}$  - погрешность определения координат X, Y, H, мм;

 $S_{0XYH}$  - эталонные значения координат X, Y, H задаваемые имитатором сигналов, мм;

 $S_{i_{\text{max}}}$  - определённые аппаратурой значения координат X, Y, H, мм;

 $n_{X,Y,H}$  - число определений координат X, Y H.

Примечание.

Х, Y - прямоугольные координаты, полученные преобразованием сферических координат (широта, долгота,) по алгоритму ГОСТ Р 51794-2001 «Системы координат. Методы преобразований координат определяемых точек»

Значение абсолютной погрешности (при доверительной вероятности 0,95) определения координат не должно превышать значений, указанных в Приложении А к настоящей программе испытаний.

#### 7.3.2 Определение абсолютной погрешности измерения скорости.

Определение абсолютной погрешности измерения скорости осуществляется с помощью имитатора сигналов космических навигационных систем ГЛОНАСС/GPS. Измерения следует выполнять в соответствии с руководством по эксплуатации при моделировании имитатором сигналов условий (сценария) неподвижности и перемещения аппаратуры.

Собрать рабочее место с имитатором сигналов в соответствии с рисунком 1 п. 4.4 настоящей методики поверки:

Составить сценарий имитации с параметрами, приведенными в таблице 3 п. 4.4 настоящей методики поверки. Отслеживать значение геометрического фактора PDOP (не должно превышать 3).

#### 7.3.2.1 Запуск измерений.

Измерения проводить в следующей последовательности:

- включить аппаратуру в соответствии с руководством по эксплуатации;

- включить персональный компьютер (ПК);

- запустить на ПК программное обеспечение «Дозор-Поверка ГЛОНАСС/GPS»:

- установить соединение аппаратуры с ПК;

- включить передачу сообщений NMEA с выхода приемника ДОЗОР-78;

- включить имитатор сигналов ГНСС, запустить требуемый сценарий имитации;

- осуществить запись измерений в формате NMEA сообщений с частотой 1 Гц в течение 120 минут:

- выключить аппаратуру согласно требованиям руководства по эксплуатации.

#### 7.3.2.2 Обработка результатов измерений.

Провести постобработку собранных данных с помощью прикладного ПО на ПК.

Абсолютная погрешность измерения (при доверительной вероятности 0.95) скорости вычисляется по формуле:

$$
\Delta_{vi} = \left(\frac{\sum_{i=1}^{n} v_{ij}}{n} - V_{0j}\right) \pm 2 \cdot \sqrt{\frac{\sum_{i=1}^{n} (v_{ij} - \frac{\sum_{i=1}^{n} v_{ij}}{n})^2}{n-1}},
$$

где  $\Delta_{vi}$  – абсолютная погрешность измерений скорости, км/ч;

 $V_{0i}$ - значение скорости, задаваемое имитатором сигналов, км/ч;

 $V_{ii}$  – значение скорости, измеренное аппаратурой;

п - число измерений.

Значение абсолютной погрешности (при доверительной вероятности 0.95) измерения скорости не должно превышать значения, указанного в Приложении А к настоящей методике поверки.

#### 7.3.3 Определение предела допускаемого среднего квадратического отклонения случайной составляющей инструментальной погрешности синхронизации шкалы времени (ШВ) к ШВ UTC(SU), системной ШВ системы ГЛОНАСС.

Определение допускаемого среднего квадратического отклонения случайной составляющей инструментальной погрешности синхронизации шкалы времени осуществляется с использованием высокоточной навигационной аппаратуры потребителей глобальных навигационных спутниковых систем в соответствии с Государственной поверочной схемой для координатно-временных средств измерений, утверждённой Приказом Росстандарта от 29.12.2018 г. №2831 (далее аппаратура НВП ГНСС).

Измерения проводить в следующей последовательности:

- включить персональный компьютер (ПК);

- включить аппаратуру Дозор в соответствии с руководством по эксплуатации;

- запустить на ПК программное обеспечение «Дозор-Поверка ГЛОНАСС/GPS»;

- установить соединение аппаратуры Дозор с ПК;

- осуществить вывод измерений аппаратурой Дозор в формате NMEA сообщений с частотой 0,1 Гц на монитор ПК в отдельном окне;

- включить аппаратуру НВП ГНСС в соответствии с руководством по эксплуатации;

- установить соединение аппаратуры НВП ГНСС с ПК;

- осуществить вывод измерений аппаратурой НВП ГНСС в формате NMEA сообщений с частотой 0,1 Гц на монитор ПК в отдельном окне;

- настроить на мониторе ПК положения окон с сообщениями NMEA с приборов для их одновременного отображения;

- сделать фотографию монитора ПК (скриншот экрана монитора) с текущими сообщениями NMEA на выходе аппаратуры Дозор и аппаратуры НВП ГНСС;

- повторить фотографирование монитора ПК (скриншот экрана монитора) с текущими сообщениями NMEA на выходе аппаратуры Дозор и аппаратуры НВП ГНСС не менее 10 раз с периодичностью не менее одной минуты;

Провести сравнение времени в сообщениях NMEA с аппаратуры Дозор и аппаратуры НВП ГНСС на каждом снимке.

Среднее квадратическое отклонение вычисляется по формуле:

$$
\sigma_t = \sqrt{\frac{\sum_{i=1}^n (t_i - T_i)^2}{n}}, \text{ rate}
$$

а . - среднее квадратическое отклонение составляющей инструментальной погрешности синхронизации шкалы времени, с;

t<sub>i</sub> - показания шкалы времени аппаратуры Дозор, с;

Т,-показания шкалы времени аппаратуры НВП ГНСС. с;

п - число измерений.

Среднее квадратическое отклонение случайной составляющей инструментальной погрешности синхронизации шкалы времени (ШВ) к ШВ UTC(SU). системной ШВ системы ГЛОНАСС в сообщении NMEA с аппаратуры Дозор и аппаратуры НВП ГНСС не должна превышать значения, указанного в Приложении А к настоящей методике поверки.

#### **8 Оформление результатов поверки**

8.1. Результаты поверки оформляются протоколом, составленным в виде сводной таблицы результатов поверки по каждому пункту раздела 7 настоящей методики поверки с указанием числовых значений результатов измерений и их оценки по сравнению с допускаемыми значениями.

8.2. При положительных результатах поверки, аппаратура признается годной к применению и оформляют свидетельство о поверке установленной формы. Знак поверки наносится на свидетельство о поверке в виде наклейки и (или) поверительного клейма.

8.3. При отрицательных результатах поверки, аппаратура признается непригодной к применению и оформляют извещение о непригодности установленной формы с указанием основных причин. *I*

Руко водитель отдела */js.* ООО «Автопрогресс-М » [ К.А. Ревин

## **Приложение А** (Обязательное) **Метрологические характеристики**

## Таблица А.1 Основные метрологические и технические характеристики

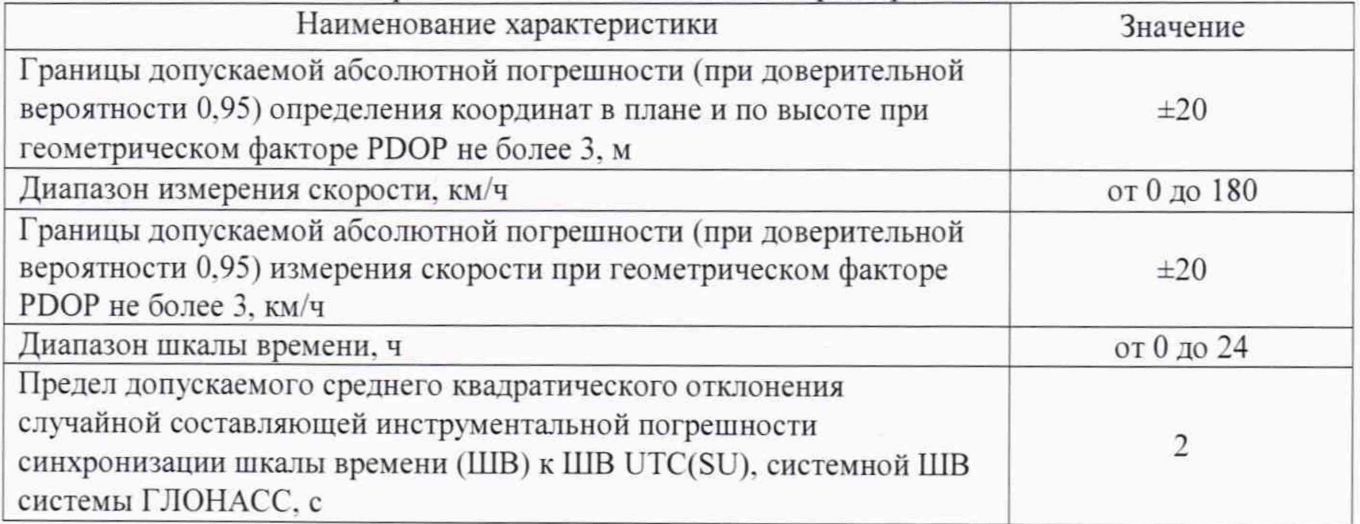